## **Памятка для получения рассылки по задолженности в Библиотеке**

Для получения рассылки по задолженности необходимо пройти регистрацию в **Личном кабинете** на сайте ЗНБ ВГУ (<https://lib.vsu.ru/>).

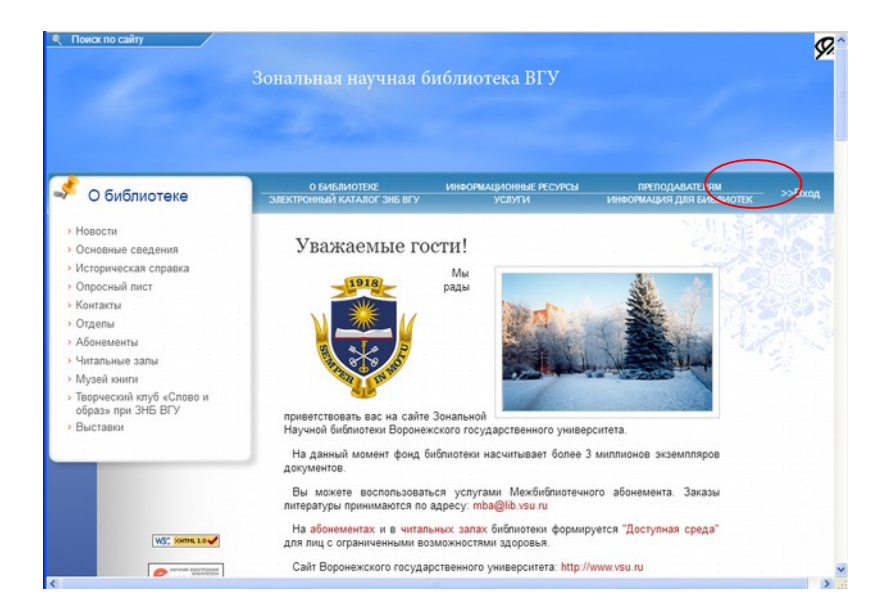

**Логин и пароль** для входа в личный кабинет – **адрес и пароль электронной почты**, сгенерированной на сервере ВГУ.

Далее - по ссылке **Личный кабинет** - заполнить анкету.

Поля с указанием **штрих-кода читательского билета** и **электронного адреса** для получения письма о задолженности – **обязательные.**

В левом верхнем углу выбрать опцию **«Почтовые рассылки»** и поставить галочку в чекбоксе **(обязательно)**

Нажать **«Сохранить изменения»**.

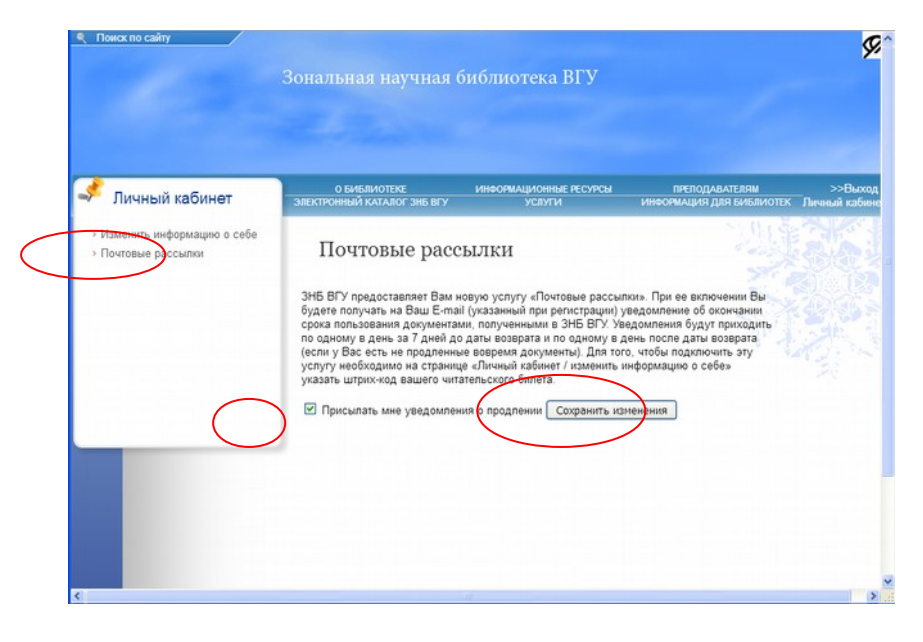

*Рассылка выполняется один раз в сутки, начало рассылки – 7 дней до окончания срока сдачи документов.*